# Modemregistrering.

- **1.** Tilslut modemmet.
- **2.** Vent op til 30min. Indtil de første 4 grønne dioder lyser konstant.

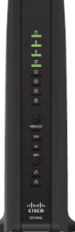

**3.** Tilslut pc'en til modem, enten med kabel eller Wi-Fi og åbn en browser og skriv glenten.dk og du vil blive viderestillet til Glenten selvbetjening.

OBS: Bliver du ikke viderestillet, luk browseren ned og prøv forfra.

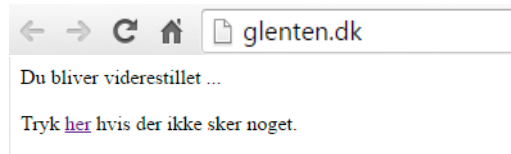

### **4.** Indtast medlemsnummer og adgangskode. Klik herefter på Log ind.

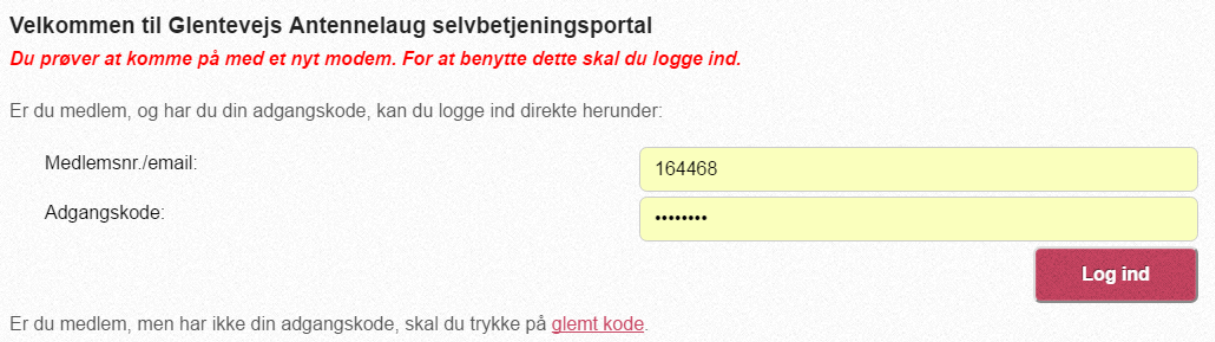

## **5.** Efter korrekt log ind, skal modemmet registreres ved at klikke på knappen **Registrer modem.**  Bemærk, at registreringen kan tage op til 20 minutter.

## Velkommen til antenneforening selvbetjening

Du har tilkoblet et nyt modem. For at kunne benytte dette skal det registreres først. Registreringen udføres automatisk, når du trykker registrer modem og kræver ikke yderligere input fra dig.

Under Registreringsprocessen vil modemet blive genstartet, og det kan medføre at modemet bliver softwareopdateret, så der kan gå op til 20 minutter indtil det kører igen.

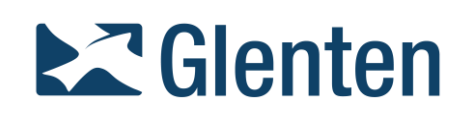

#### **6.** Vent indtil modemmet er registreret.

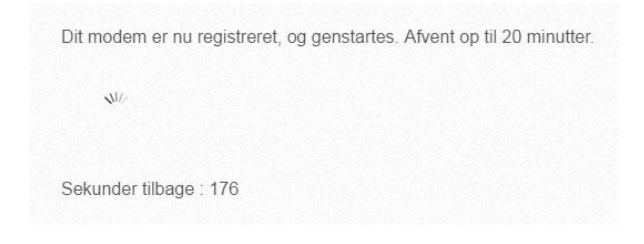

#### **7.** Klik på **Undersøg modem** knappen.

forbindelse er løst.

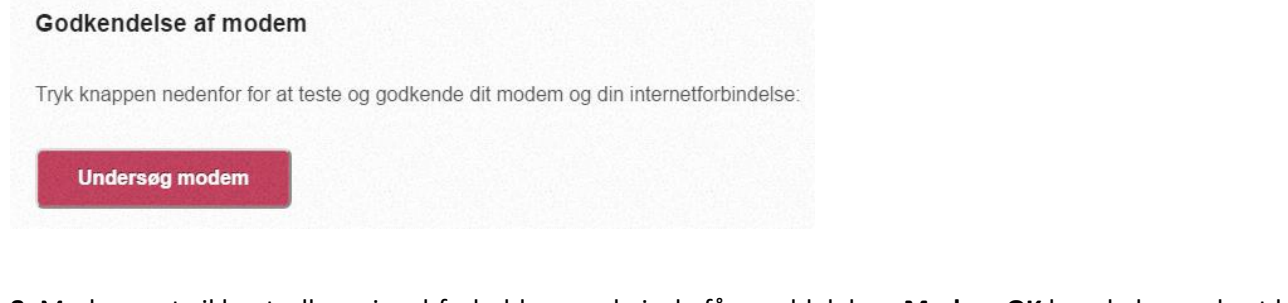

**8.** Modemmet vil kontrollere signal-forholdene og hvis du får meddelelsen **Modem OK** kan du begynde at bruge internetforbindelsen.

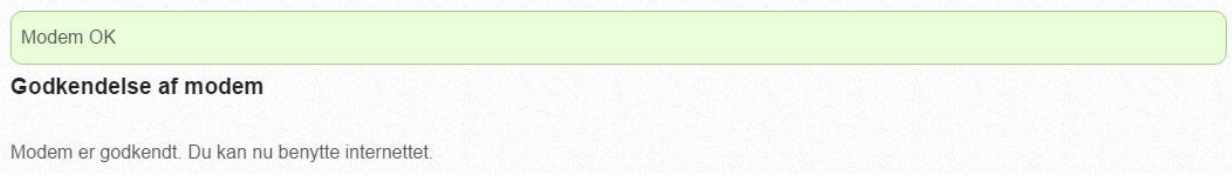

**9.** Hvis signal-forholdene ikke er i orden vil du se denne meddelelse og der skal bestilles tekniker for fejlfinding. Efter bestilling af tekniker vil modemmet genstarte og derefter vil modemmet være online med nedsat hastighed indtil signal-forholdene bliver bragt i orden.

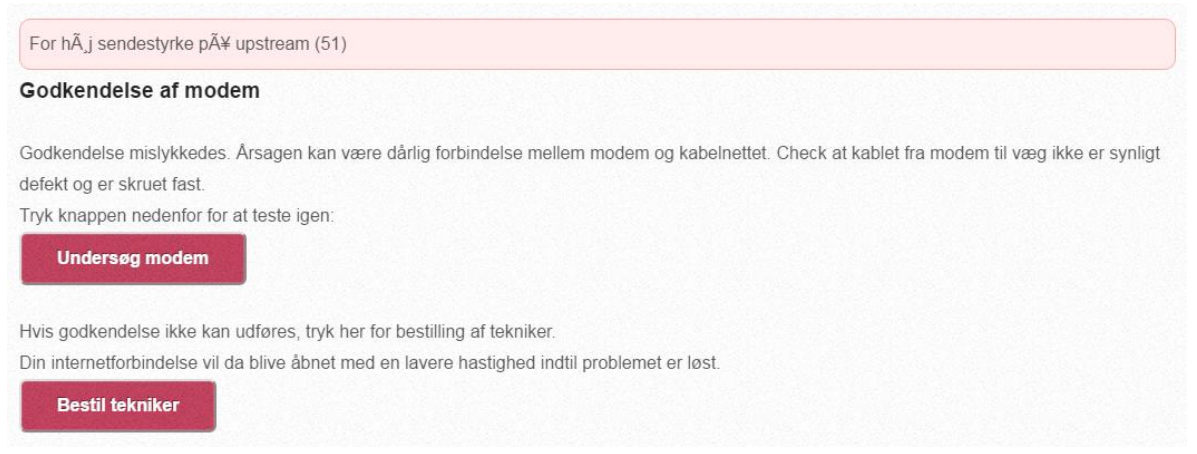

**10.** "Bestil tekniker" vil sende en meddelelse til Glenten om signalproblemerne og du vil derfor blive kontaktet herom. Husk at opdatere dine kontaktoplysninger, så Glenten har bedre mulighed for at kontakte Dem.

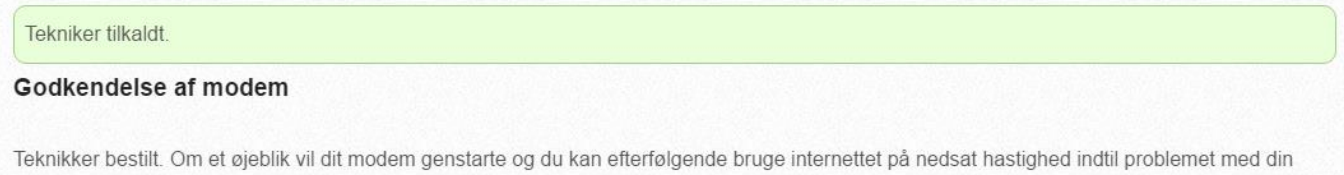